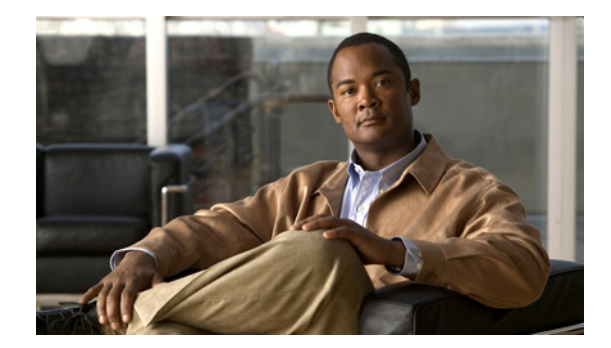

### **Cisco Unified SIP Proxy RADIUS** サーバ コマンド

- **•** 「**[server-group radius group](#page-1-0)**」
- **•** 「**[element ip-address](#page-3-0)**(**RADIUS** サーバ グループ)」
- **•** 「**[retransmit-count](#page-5-0)**(**RADIUS** サーバ グループ)」
- **•** 「**[retransmit-timeout](#page-6-0)**(**RADIUS** サーバ グループ)」
- **•** 「**[show status server-group radius](#page-7-0)**」

### <span id="page-1-0"></span>**server-group radius group**

RADIUS サーバ グループを設定し、RADIUS サーバ グループ コンフィギュレーション モードを開始 するには、Cisco Unified SIP Proxy コンフィギュレーション モードで **server-group radius group** コ マンドを使用します。RADIUS サーバ グループを削除するには、このコマンドの **no** 形式を使用します。

**server-group radius group radius\_server** *local-ipaddress*

**no server-group radius group radius\_server** *local-ipaddress*

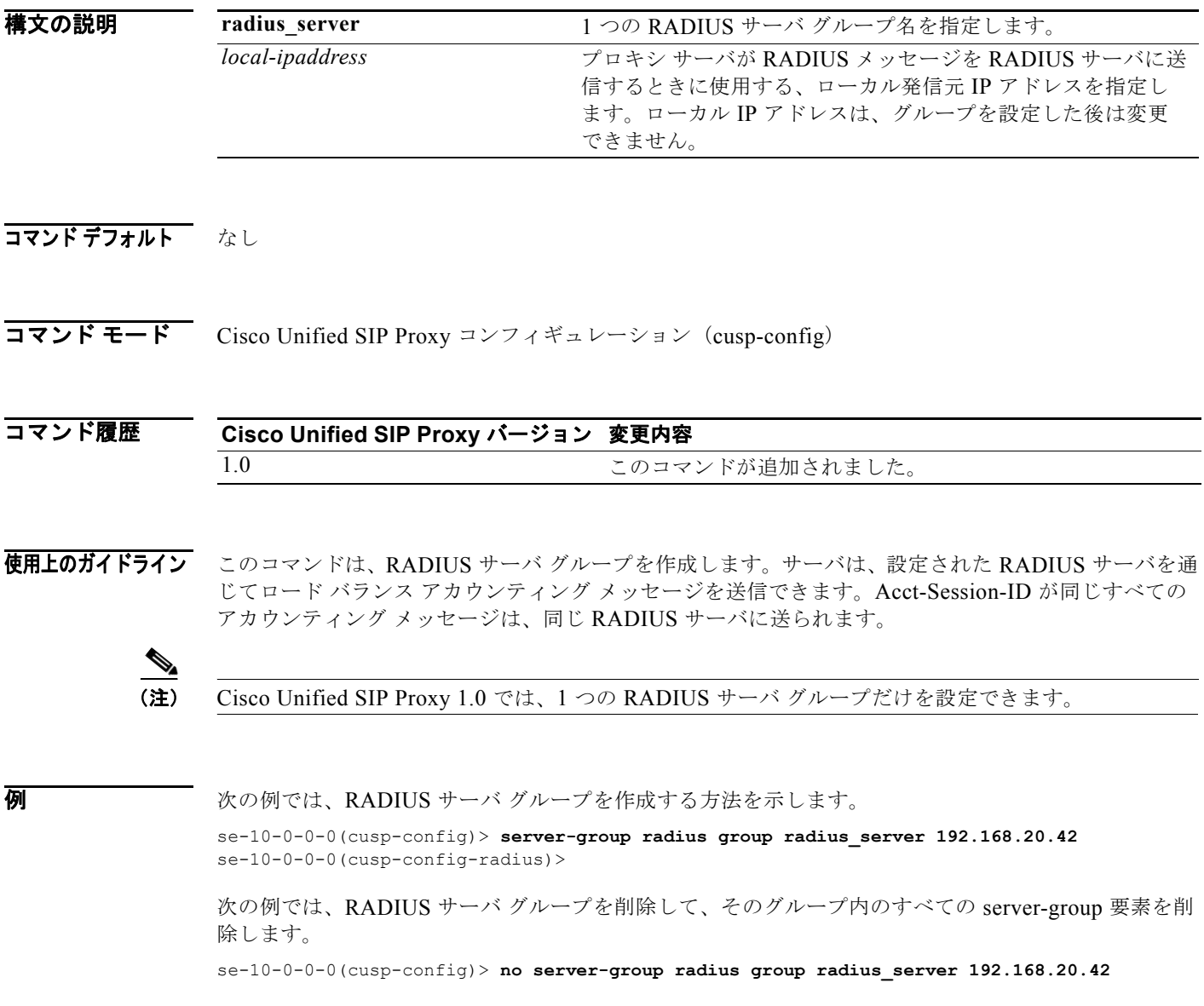

### 関連コマンド

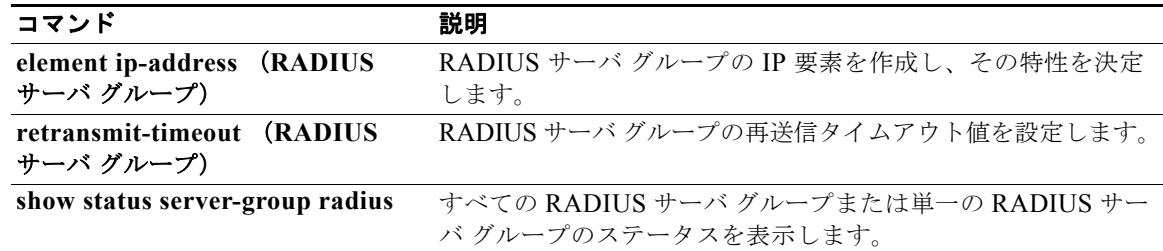

## <span id="page-3-0"></span>**element ip-address**(**RADIUS** サーバ グループ)

RADIUS サーバ グループの IP 要素を作成し、その特性を決定するには、RADIUS サーバ グループ コ ンフィギュレーション モードで **element ip-address** コマンドを使用します。IP 要素を RADIUS サー バ グループから削除するには、このコマンドの **no** 形式を使用します。

**element ip-address** *ip-address port shared-secret* [**q-value** *q-value*]

**no element ip-address** *ip-address port*

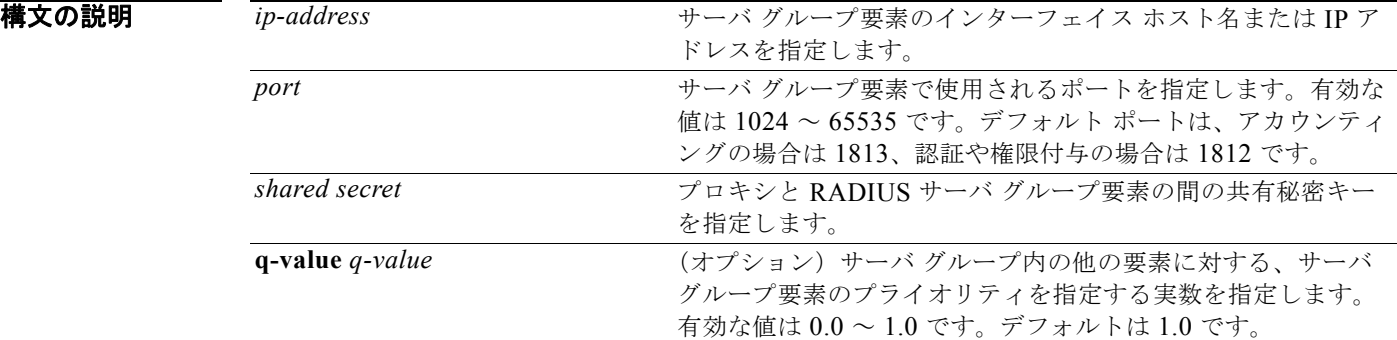

- コマンドデフォルト RADIUS サーバ グループの要素は設定されません。
- コマンド モード RADIUS サーバ グループ コンフィギュレーション (cusp-config-radius)

#### コマンド履歴 **Cisco Unified SIP Proxy** バージョン 変更内容 1.0 2.0コマンドが追加されました。

**例 スインス あい** あいしょう あいしょう イループの IP 要素を作成する方法を示します。

se-10-0-0-0(cusp-config)> **server-group radius group acct-group** se-10-0-0-0(cusp-config-radius)> **element ip-address 10.1.2.3 1813 cusp-secret**

次の例では、RADIUS サーバ グループから IP 要素を削除する方法を示します。

se-10-0-0-0(cusp-config)> **server-group radius group acct-group** se-10-0-0-0(cusp-config-radius)> **no element ip-address 10.1.2.3 1813**

### 関連コマンド

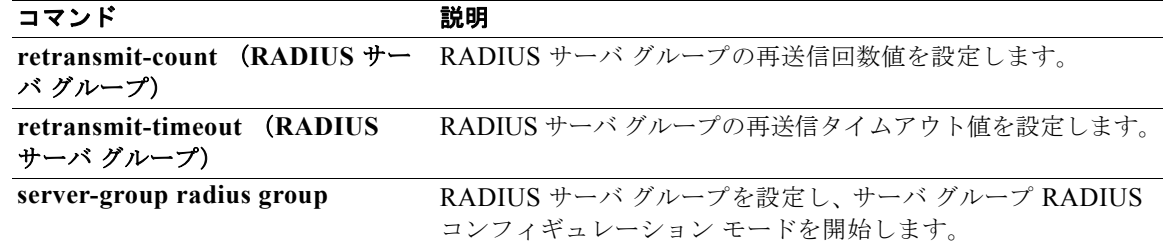

## <span id="page-5-0"></span>**retransmit-count**(**RADIUS** サーバ グループ)

RADIUS サーバ グループの再送信回数値を設定するには、Cisco Unified SIP Proxy RADIUS サーバ グ ループ コンフィギュレーション モードで **retransmit-count** コマンドを使用します。デフォルト値に戻 すには、このコマンドの **no** 形式を使用します。

#### **retransmit-count** *count*

#### **no retransmit-count**

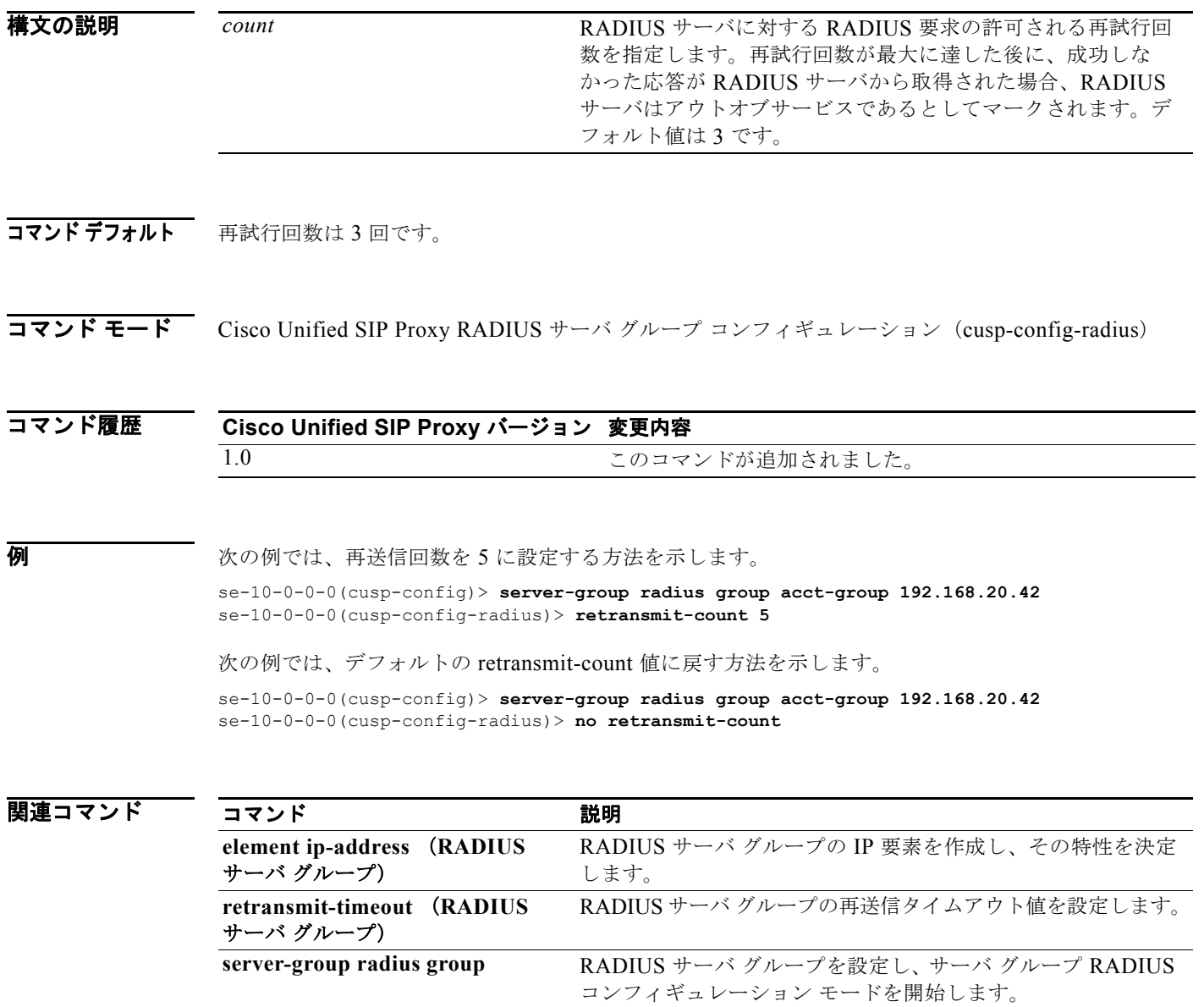

# <span id="page-6-0"></span>**retransmit-timeout**(**RADIUS** サーバ グループ)

RADIUS サーバ グループの再送信タイムアウト値を設定するには、Cisco Unified SIP Proxy RADIUS サーバ グループ コンフィギュレーション モードで **retransmit-time** コマンドを使用します。デフォル トの再送信タイムアウト値に戻すには、このコマンドの **no** 形式または **default** 形式を使用します。

**retransmit-timeout** *timeout*

**no retransmit-timeout**

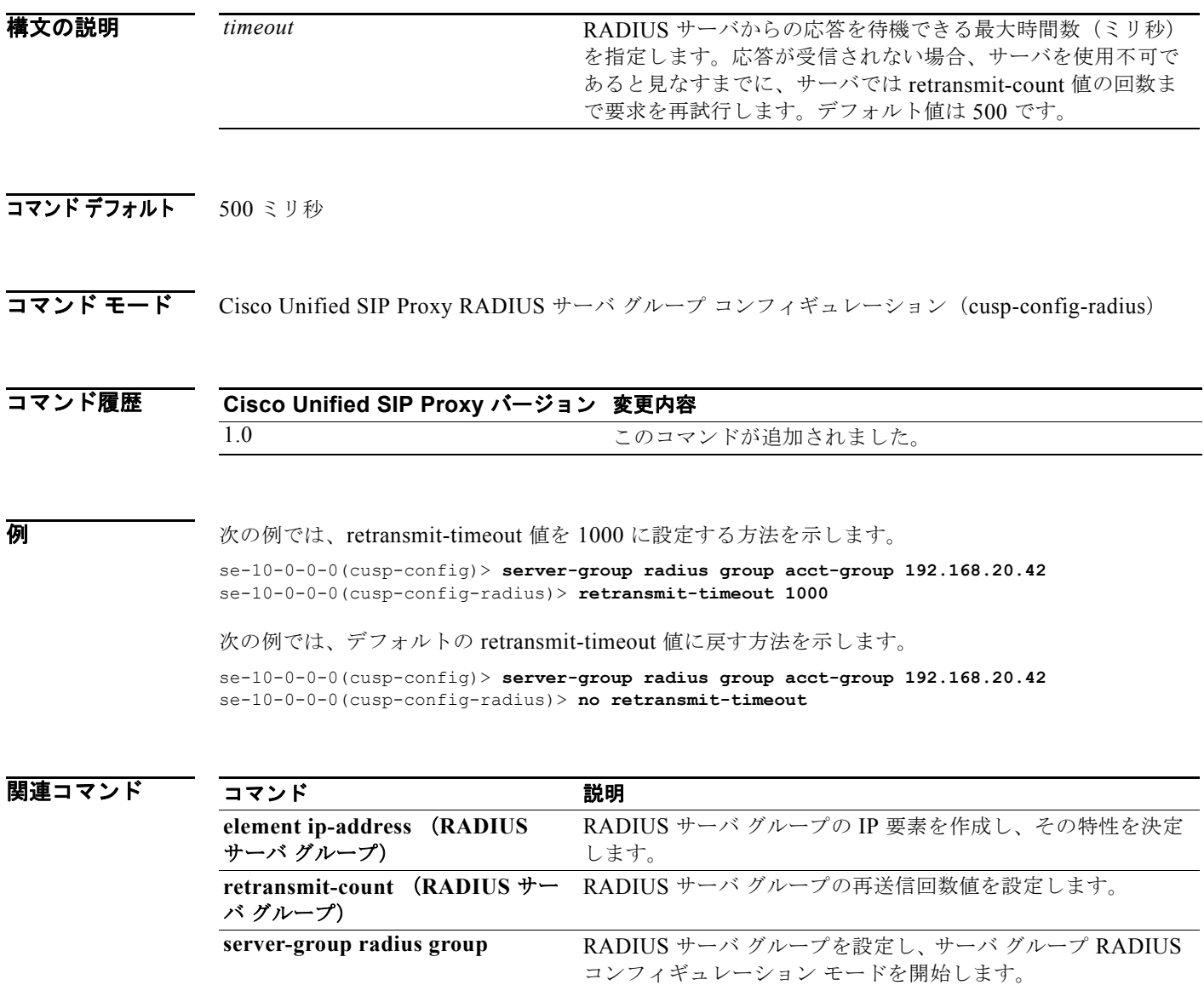

### <span id="page-7-0"></span>**show status server-group radius**

すべての RADIUS サーバ グループまたは単一の RADIUS サーバ グループのステータスを表示するに は、Cisco Unified SIP Proxy EXEC モードで **show status server-group radius** コマンドを使用します。

#### **show status server-group radius** [*server-group-name*]

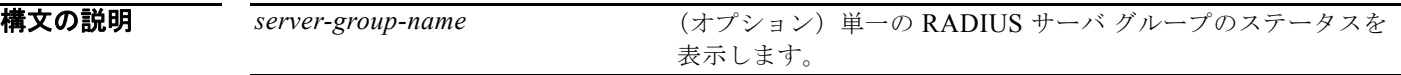

コマンド モード Cisco Unified SIP Proxy EXEC (cusp)

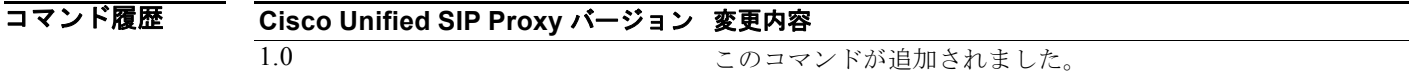

**例 オンランス あり またの**例は、show status server-group radius コマンドの出力例です。

se-10.0.0.0(cusp)> **show status server-group radius rgl**

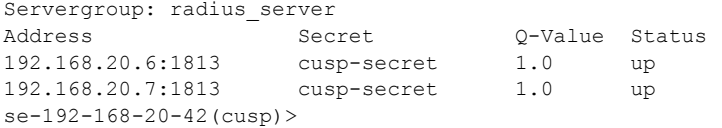

[表](#page-7-1) 6 に、この出力で表示される重要なフィールドの説明を示します。

#### <span id="page-7-1"></span>表 **6 show status server-group radius** のフィールドの説明

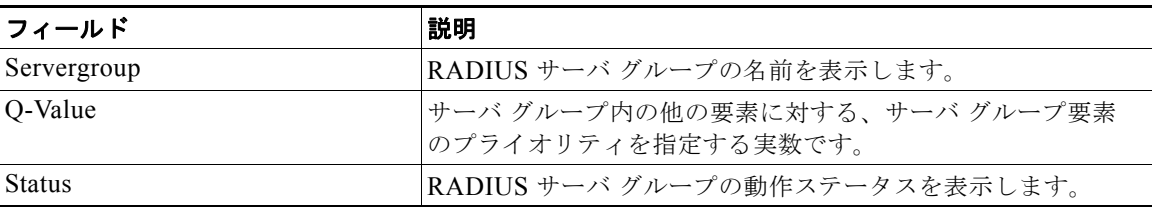

関連コマンド

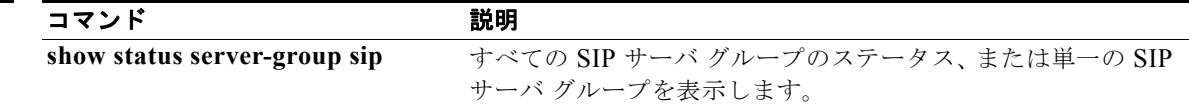